**Útravaló Ösztöndíjprogram**

**Út a diplomához alprogram** 

# **PÁLYÁZATI ÚTMUTATÓ**

Pályázati kategória kódja: UTR-23-UD

A meghirdetés dátuma: 2023. augusztus 21.

# **Tartalom**

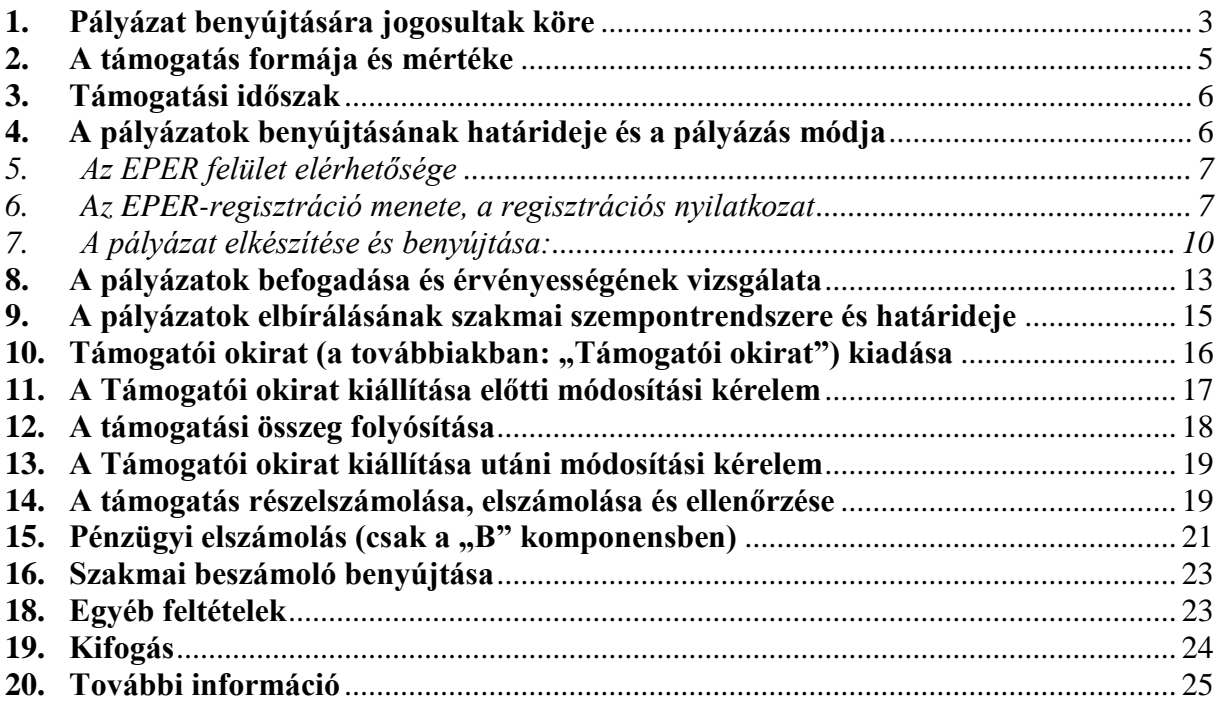

Jelen pályázati útmutató (a továbbiakban: "Pályázati útmutató") a 2023/2024. tanév I. és II. félév tekintetében, 2023. évben kiírandó UTR-23-UD számú Útravaló Ösztöndíjprogram – Út a diplomához alprogram pályázati felhívással (a továbbiakban: "**Pályázati felhívás**") kapcsolatban jött létre (annak részletezése céljából) az alábbiak szerint:

# <span id="page-2-0"></span>**1. Pályázat benyújtására jogosultak köre**

**1.1.** Az "A" (ösztöndíj-támogatási) komponens esetében pályázatot nyújthat be az a magyar vagy külföldi állampolgár,

- aki **nappali, esti vagy levelező munkarendű** magyar állami ösztöndíjas, magyar állami részösztöndíjas, önköltséges vagy közszolgálati ösztöndíjas<sup>1</sup> hallgató által **igénybe vehető képzésen,** Magyarország területén működő felsőoktatási intézményben alap-, mester- vagy osztatlan képzésben vagy felsőoktatási szakképzésben aktív **hallgatói jogviszonnyal rendelkezik**, vagy a pályázat kiírásának évében **jelentkezését ilyen képzésre beadta<sup>2</sup>** és
- az **adott szintű végzettséggel még nem rendelkezik**, és
- rendelkezik az alábbi jogosultság valamelyikével, de a 30. életévét még nem töltötte be
	- a) az Nftv. szerint **hátrányos vagy halmozottan hátrányos helyzetűnek** minősül vagy a 25. életévét betöltött hallgató esetén a nagykorúvá válását megelőző 1 (egy) évben kiállított hátrányos vagy halmozottan hátrányos helyzetet igazoló legutolsó határozattal/igazolással rendelkezik; vagy
	- b) **rendszeres gyermekvédelmi kedvezményben, utógondozásban vagy utógondozói ellátásban részesül** vagy a 25. életévét betöltött hallgató esetén a nagykorúvá válását megelőző 1 (egy) évben kiállított rendszeres gyermekvédelmi kedvezményt, utógondozást vagy utógondozói ellátást igazoló legutolsó határozattal/igazolással rendelkezik; vagy
	- c) igazolja, hogy a **pályázat benyújtását megelőző öt éven belül** legalább két féléven keresztül – **támogatásban részesült az Ösztöndíjrendeletben foglalt valamely esélyteremtő alprogramban.**

A "B" (önköltség támogatási) komponens esetében pályázatot nyújthat be az a magyar állampolgár, aki

- **nappali, esti vagy levelező munkarendű** magyar állami részösztöndíjas, önköltséges, Magyarország területén működő **felsőoktatási intézményben alap-, mester- vagy osztatlan képzésen vagy felsőoktatási szakképzésben aktív hallgatói jogviszonnyal rendelkezik**, vagy a pályázat kiírásának évében **jelentkezését ilyen képzésre beadta**, és
- az **adott szintű végzettséggel még nem rendelkezik**, vagy **azonos szintű más képzésben nem vesz részt**,

 $\overline{a}$ 

<sup>1</sup> *A Nemzeti Közszolgálati Egyetemről, valamint a közigazgatási, rendészeti és katonai felsőoktatásról szóló 2011. évi CXXXII. törvény 21/A. § (1) bekezdés a) pontja szerinti képzésen* 

<sup>2</sup> *Vagy a beiratkozási lehetőség előtti időszakban benyújtott Pályázat esetében annak létesítéséről szándéknyilatkozatot ad, illetve első éves hallgatók esetében a felvételi besorolási döntés másolatát felcsatolta.*

- rendelkezik az alábbi jogosultság valamelyikével, de a 30. életévét még nem töltötte be
	- d) az Nftv. szerint **hátrányos vagy halmozottan hátrányos helyzetűnek** minősül vagy a 25. életévét betöltött hallgató esetén a nagykorúvá válását megelőző 1 (egy) évben kiállított legutolsó határozat/igazolás szükséges; vagy
	- e) 25. életévét be nem töltött pályázó esetén **rendszeres gyermekvédelmi kedvezményben, utógondozásban vagy utógondozói ellátásban** részesül vagy a 25. életévét betöltött hallgató esetén a nagykorúvá válását megelőző 1 (egy) évben kiállított legutolsó határozat/igazolás szükséges; vagy
	- f) igazolja, hogy a **pályázat benyújtását megelőző öt éven belül** legalább két féléven keresztül – **támogatásban részesült az Ösztöndíjrendeletben foglalt valamely esélyteremtő alprogramban**.
- **1.2. A pályázat benyújtásának feltétele:**

## **1.2.1. , A"** komponens esetében:

**Ösztöndíj-támogatási komponens** keretében pályázatot nyújthat be a fenti, 1.1. pontban meghatározott feltételeknek megfelelő pályázó, aki:

 **magyar állami (rész)ösztöndíjas, önköltséges/költségtérítéses vagy közszolgálati ösztöndíjas képzésben 2023/2024. tanévben hallgatói jogviszonnyal rendelkezik, és ezt igazolja, vagy aki annak létesítéséről szándéknyilatkozatot ad** (beiratkozási lehetőség előtti időszakban benyújtott pályázat esetében)**, illetve jelentkezését a fenti képzések valamelyikére beadta.**

# **1.2.2. "B" komponens esetében:**

**Önköltség-támogatási komponens** keretében pályázatot nyújthat be az az 1.1. pontban rögzített feltételeknek megfelelő pályázó, aki:

- **magyar állami (rész) ösztöndíjas vagy önköltséges/költségtérítéses felsőoktatási képzésben hallgatói jogviszonnyal rendelkezik, és ezt igazolja, vagy aki annak létesítéséről szándéknyilatkozatot ad** (beiratkozási lehetőség előtti időszakban benyújtott pályázat esetében)**, illetve jelentkezését a fenti képzések valamelyikére beadta.**
- **1.2.3. A Pályázati felhívás keretében 1 (egy) hallgató kizárólag 1 (egy) komponensre nyújthat be Pályázatot.**
- **1.2.4. Pályázatot benyújtani 2023/2024. tanév mindkettő félévére abban az esetben van lehetőség, amennyiben a felsőoktatási intézmény által kiadott hallgatói jogviszony igazolásban rögzített, a képzés befejezésének várható időpontja mindkettő félévet lefedi.**
- **1.3. Nem nyújthat be pályázatot:**
- Szakirányú továbbképzésben résztvevő hallgató;
- Az "A" komponens esetében azon hallgató, aki Roma Szakkollégium tagja;
- A .B" komponens esetében azon hallgató, akinek önköltségét/költségtérítését más program/pályázat fedezi;
- A "B" komponens esetében azon hallgató, aki másik, azonos szintű képzésben is részt vesz (Pl. egy alapképzést folytató hallgató másik alapképzésre vonatkozóan nem adhat be önköltség-támogatási Pályázatot);
- $\bullet$  A ..B" komponens esetében külföldi állampolgár;
- Azon hallgató, aki a Pályázati Felhívás 6.1- 6.2. pontban felsorolt szociális jogosultságok valamelyikével nem rendelkezik;
- Azon hallgató, aki a 2022/2023. tanév tekintetében Útravaló Ösztöndíjprogram Út a diplomához alprogramjából támogatásban részesült és a támogatással nem számolt el a Pályázati felhívásban megjelölt határidőig vagy az Útravaló Ösztöndíjprogram bármely alprogramja kapcsán lejárt határidejű visszafizetési kötelezettsége áll fenn.

(a továbbiakban az 1. pontban meghatározott Pályázatra jogosultak köre együttesen: "**pályázó**" vagy "hallgató")

# <span id="page-4-0"></span>**2. A támogatás formája és mértéke**

- **2.1.** A támogatás **vissza nem térítendő költségvetési támogatás (a továbbiakban: "támogatás")**, amelynek rendelkezésre bocsátása **a jelen Pályázati útmutató 12. pontjában foglaltak és részletezettek, valamint a Pályázati felhívásban foglaltak szerint** történhet.
- **2.2.** A Pályázati felhívás keretében 2 (kettő) komponensre lehet pályázni:
	- **"A" komponens (Ösztöndíj támogatási komponens)**, amelynek **keretében 250 000 Ft/félév, azaz kettőszázötvenezer Forint/félév** vissza nem térítendő, szabadon felhasználható költségvetési támogatás igényelhető a 2023/2024. tanév I. **és** II. tanulmányi félévére (a 2023. szeptember 1. és 2024. június 30. közötti időszakra), illetve a 2023/2024. tanév I. **vagy** II. tanulmányi féléveire vonatkozóan, (csak I. félév tekintetében 2023. szeptember 1. és 2024. január 31. közötti időszakra, illetve csak II. félév tekintetében 2024. február 1. és 2024. június 30. közötti időszakra).

**B" komponens (Önköltség-támogatási komponens),** amelynek keretében önköltségtámogatás igényelhető a 2023/2024. tanév I. **és** II. tanulmányi félévére (2023. szeptember 1. és 2024. június 30. napja közötti időszakra), illetve a 2023/2024. tanév I. **vagy** II. tanulmányi félévére vonatkozóan, (csak I. félév tekintetében 2023. szeptember 1. és 2024. január 31. közötti időszakra, illetve csak II. félév tekintetében 2024. február 1. és 2024. június 30. közötti időszakra). A támogatás összege az adott **Nyertes pályázó önköltsége mértékének maximum 95 %-a, de nem haladhatja meg a 400 000 Ft/félév, azaz négyszázezer Forint/félév összeget**. A pályázó önköltségének mértékétől függően a Pályázati felhívásban meghatározott maximum értékig a számára megítélhető legmagasabb támogatást kapja.

Támogatás kizárólag önköltségre, tandíjra fordítható, melynek felhasználását a tandíjról kiállított számlákkal szükséges igazolni. Amennyiben a tandíj Diákhitelből kerül finanszírozásra, a beszámoló részét képezi a Diákhitel Központ által kiállított igazolás, egyenlegközlő

**2.3.** Az önrész tekintetében:

- **a** program "A" komponense keretében önrész kötelezően nem kerül előírásra,
- $\blacksquare$  a "B" komponens keretében a kötelező önrész a képzési önköltség mértékének legalább 5 %-a.

## <span id="page-5-0"></span>**3. Támogatási időszak**

Az elnyerhető támogatás, a **2023. szeptember 1. napjától 2024. június 30. napjáig tartó időszakra vonatkozik az alábbiak szerint:**

- Amennyiben a pályázó csak a **2023/2024. tanév I. félévére** nyújt be támogatási igényt (pályázatot), a támogatási időszak: **2023. szeptember 1. napjától 2024. január 31. napjáig tart**.
- Amennyiben a pályázó csak a **2023/2024. tanév II. félévére** nyújt be támogatási igényt (pályázatot), a támogatási időszak: **2024. február 1. napjától 2024. június 30. napjáig tart.**
- Amennyiben a pályázó a **2023/2024 tanév I. és II félévére** nyújt be támogatási igényt (pályázatot), a támogatási időszak **2023. szeptember 1. napjától 2024. június 30. napjáig tart.**

## <span id="page-5-1"></span>**4. A pályázatok benyújtásának határideje és a pályázás módja**

A pályázatok kizárólag elektronikus úton nyújthatóak be az **Elektronikus Pályázatkezelési és Együttműködési Rendszerben (EPER) 2023. augusztus 21-től.** A pályázatok benyújtása folyamatos a végső beadási határidőig.

## **A végső beadási határidő: 2023. szeptember 20. 23:59<sup>59</sup>**

## **FIGYELEM! 1 (egy) pályázónak csak 1 (egy) érvényes pályázata lehet!**

Határidőben benyújtottnak minősül az a pályázat, amely az EPER-ben a végső beadási határidőre véglegesítésre került. Azon pályázatokat, amelyek nem kerültek véglegesítésre (státusza "*megkezdett"* maradt), a Társadalmi Esélyteremtési Főigazgatóság (a továbbiakban: "**Lebonyolító**") nem tekinti benyújtott pályázatnak, figyelmen kívül hagyja, és már érvényességi ellenőrzésnek sem veti alá.

## <span id="page-6-0"></span>**5. Az EPER felület elérhetősége**

Az EPER felülete elérhető közvetlenül a https://eper.emet.hu/paly/palybelep.aspx oldalról, illetve a Lebonyolító honlapjáról, a [www.tef.gov.hu](http://www.tef.gov.hu/) oldalról is az "EPER belépési pont" feliratra kattintva.

FIGYELEM! Az EPER felület hibátlan eléréséhez a Firefox legfrissebb verziójának használata ajánlott.

## <span id="page-6-1"></span>**6. Az EPER-regisztráció menete, a regisztrációs nyilatkozat**

A pályázat elektronikus benyújtása regisztrációhoz kötött, amely díjtalan.

Amennyiben már **korábban regisztrált** az EPER felületen, új regisztrációt nem kell benyújtania. Ebben az esetben a felhasználónév és jelszó segítségével beléphet a felületre. Amennyiben elfelejtette a jelszavát, jelszó emlékeztetőt kérhet.

- Az EPER-ben egyszer szükséges regisztrálni, amely egyszeri regisztrációval a pályázó korlátlan számú internetes pályázatot jogosult beadni a Lebonyolító által kezelt pályázatokra.
- **A pályázó korábbi regisztrációjáról** információt a "Regisztráció kereső" funkció segítségével kaphat.

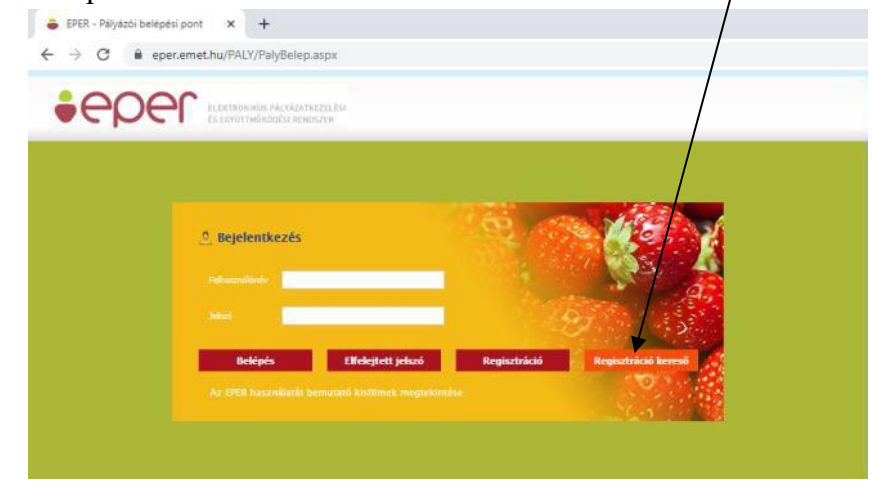

A korábbi regisztráció keresése adószám alapján történik.

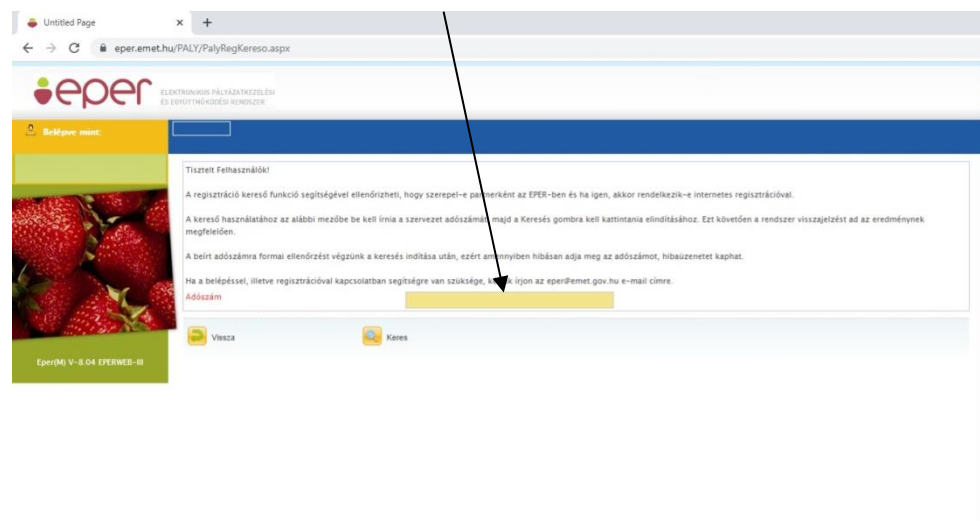

 Az EPER-ben történő regisztrációhoz egyetlen működő elektronikus levélcímre (e-mail címre) van szükség.

**FIGYELEM! A regisztráció során megadott e-mail cím a Lebonyolító és a pályázó közötti kapcsolattartás elengedhetetlen eszköze.** 

Ha a regisztráció során megadott e-mail cím megszűnik, módosul, **új e-mail cím megadása szükséges**, ellenkező esetben a pályázóval a kapcsolattartás nem lesz lehetséges.

- **Az "EPER belépési pontot" a Lebonyolító honlapja kezdő oldalán érheti el [\(www.tef.gov.hu\)](http://www.emet.gov.hu/).**
- Az "EPER belépési pont" felirat után amennyiben nem rendelkezik regisztrációval akkor a "Regisztráció" nyomógombra kattintva regisztrálhat a rendszerbe. Jelen Pályázati felhívásra kizárólag természetes személyek (magánszemélyek) adhatnak be pályázatot, tehát válassza a "Személyregisztráció" gombot.

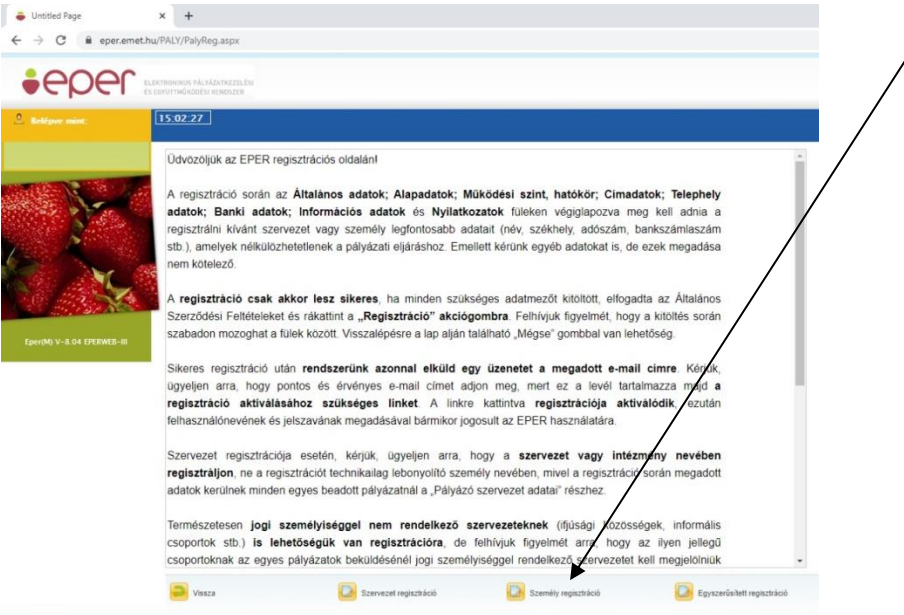

A regisztráció során az "Általános", "Alapadatok", "Címadatok", "Banki adatok", *"Információs adatok"* és *"Nyilatkozatok"* elnevezésű menüpontokon, füleken végiglapozva (bal oldali menüsor) meg kell adnia a legfontosabb adatait, amelyek a pályázati eljáráshoz nélkülözhetetlenek.

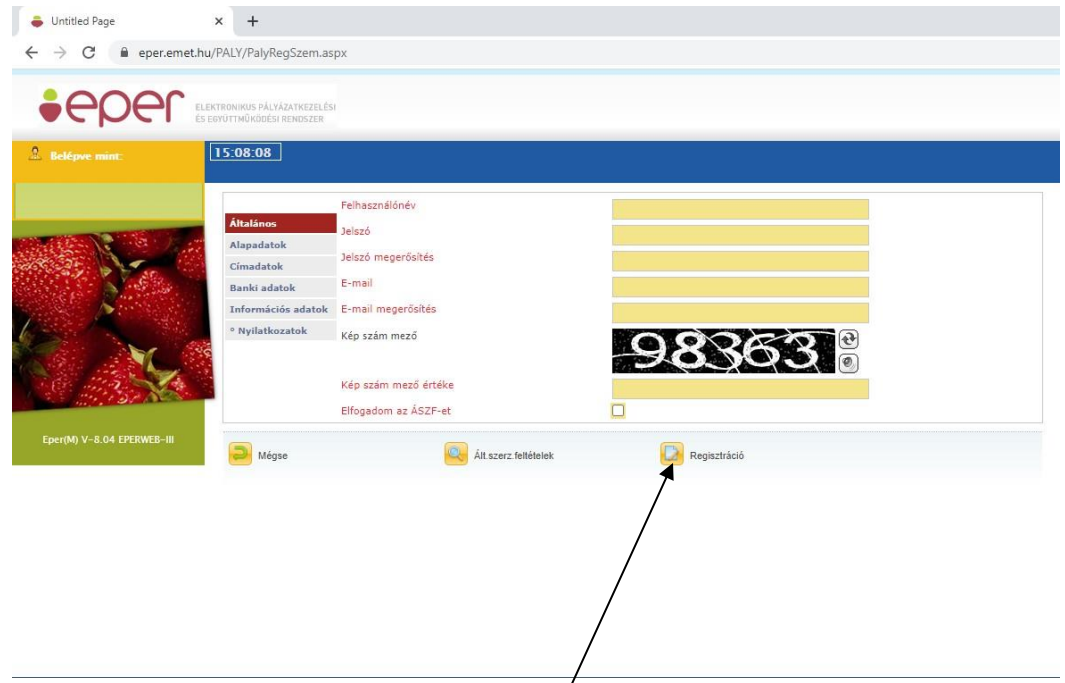

- A regisztráció akkor sikeres, ha a "Regisztráció" nyomógombra kattintva nem kap üzenetet hiányzó adatokról, és a rendszer aktivációs e-mailt küldött. Regisztrációját érvényesíteni szükséges.
- Az EPER e-mailben egy értesítést küld és az abban szereplő aktivációs linkre kattintva 72 (hetvenkét) órán belül van lehetőség a regisztráció érvényesítésére. 72 (hetvenkét) óra letelte után a rendszer automatikusan törli a regisztrációban megadott adatokat, újra kell kezdeni az eljárást. Ha 72 (hetvenkét) órán belül ismételten regisztrálni próbál, hibaüzenetet fog kapni, hogy ilyen adószámmal már történt regisztráció. Ha nem kapta meg az aktivációs e-mailt, kérjük, forduljon segítségért a Lebonyolító ügyfélszolgálatához [\(utravalo@tef.gov.hu\)](mailto:utravalo@tef.gov.hu).
- Sikeres regisztrációt követően ki kell nyomtatnia a "*Regisztrációs nyilatkozatot*". A nyilatkozat kinyomtatásához lépjen be a rendszerbe, válassza a "*Reg.nyilatkozat*" menüpontban a "Nyilatkozat nyomtatása" gombot. A nyomógomb .PDF formátumú dokumentumot készít. Amennyiben nincs számítógépén .PDF formátumú dokumentum olvasására alkalmas program, telepítenie szükséges egyet.

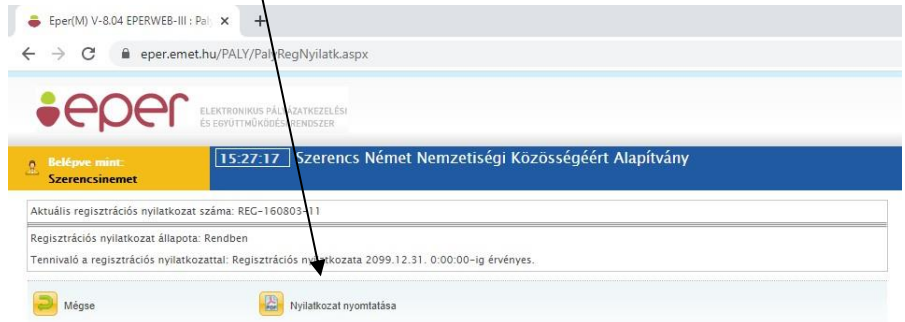

**FIGYELEM! Amennyiben a regisztrációs nyilatkozaton valamely adata nem megfelelően szerepel, vagy a későbbiekben megváltozik, az adatváltozásról a Lebonyolítót értesíteni szükséges. Ezt a "***Saját adatok***" menüpontban, az "***Adatmódosítás***" gombra kattintva lehet**  megtenni. Adatmódosítást követően a "Reg.nyilatkozat" menüpontból új regisztrációs **nyilatkozat nyomtatása és elküldése szükséges.** (Az utolsó mentést követően kinyomtatott nyilatkozatot tudja csak fogadni rendszerünk.)

 A regisztrált pályázó köteles a Lebonyolítónak benyújtani az EPER-ből kinyomtatható "*Regisztrációs Nyilatkozat*"-nak hivatalos aláírással ellátott (kék tollal) egy eredeti példányát.

## **Postacím:**

# **Társadalmi Esélyteremtési Főigazgatóság Támogatásirányítási Főosztály 1135 Budapest, Szegedi út 35-37.**

## **Kérjük, a borítékon tüntesse fel a következőt:"UD Regisztrációs Nyilatkozat."**

# <span id="page-9-0"></span>**7. A pályázat elkészítése és benyújtása:**

- Az EPER-be való belépés után a "Pályázati kategóriák" menüpontra kattintva megtekintheti az aktuális pályázati kiírásokat, felhívásokat. A kategória megjelölése után a **"Megtekintés és új pályázat beadása"** gombra kattintva megtekintheti a kiválasztott pályázati kategória alapadatait, és megkezdheti új pályázat benyújtását.
- A regisztrációs eljáráshoz hasonlóan itt is a baloldalon ún. lapozófüleket, menüpontokat talál, amelyeken végig haladva töltheti ki a programűrlapot:

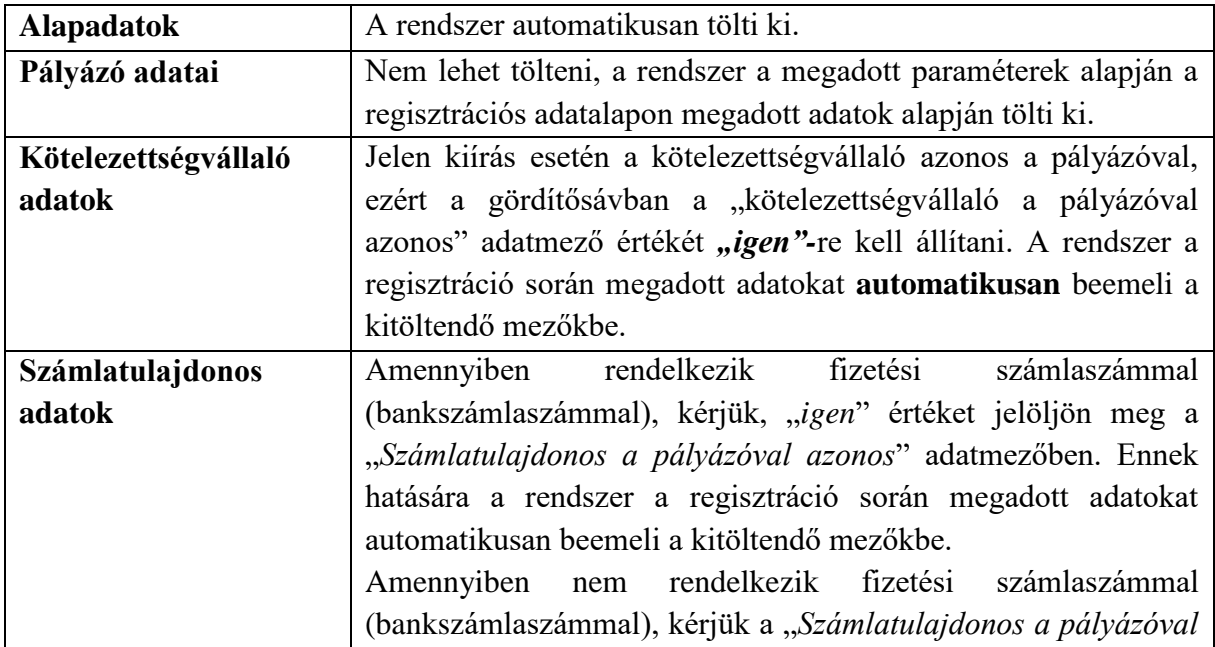

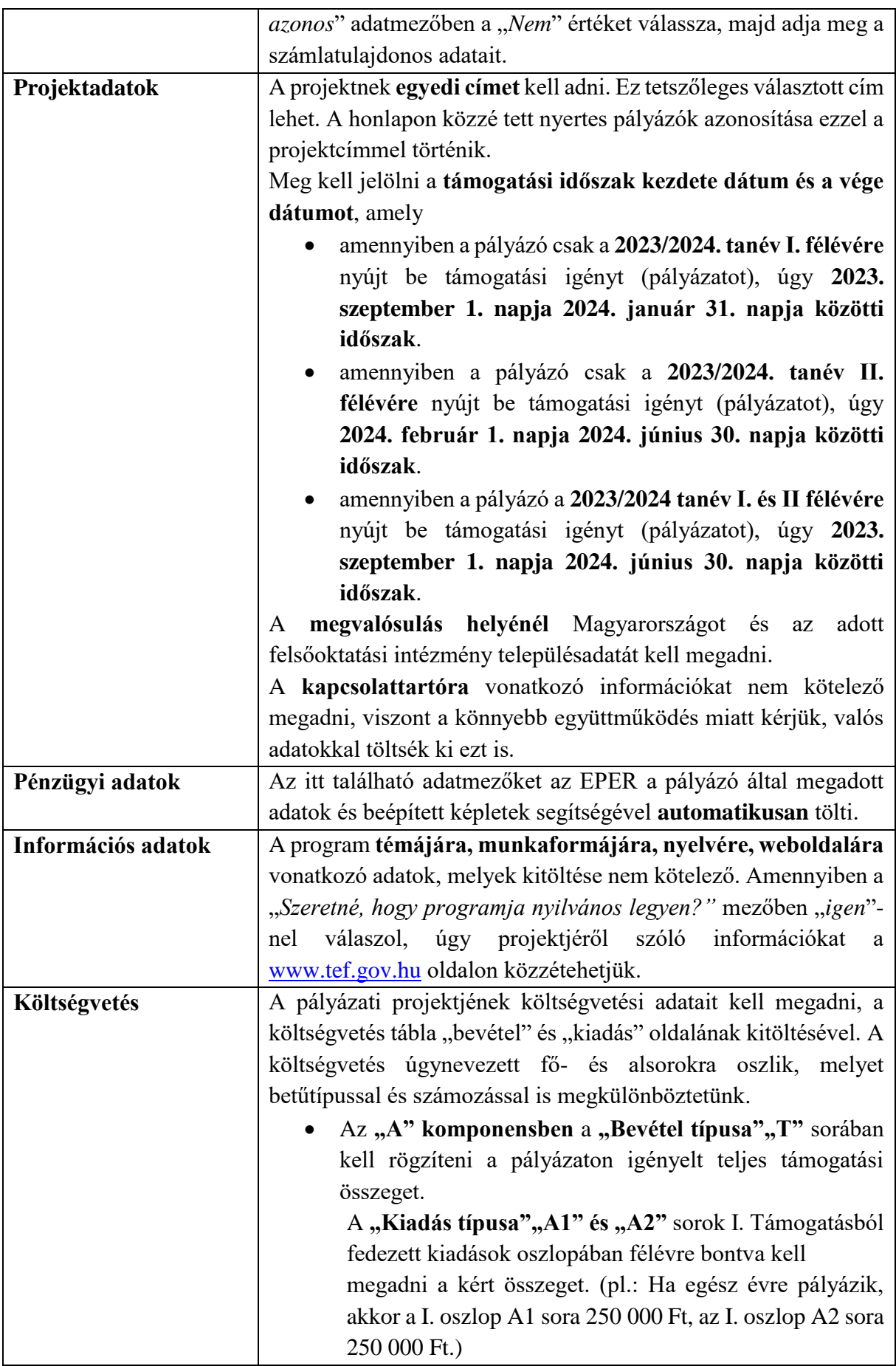

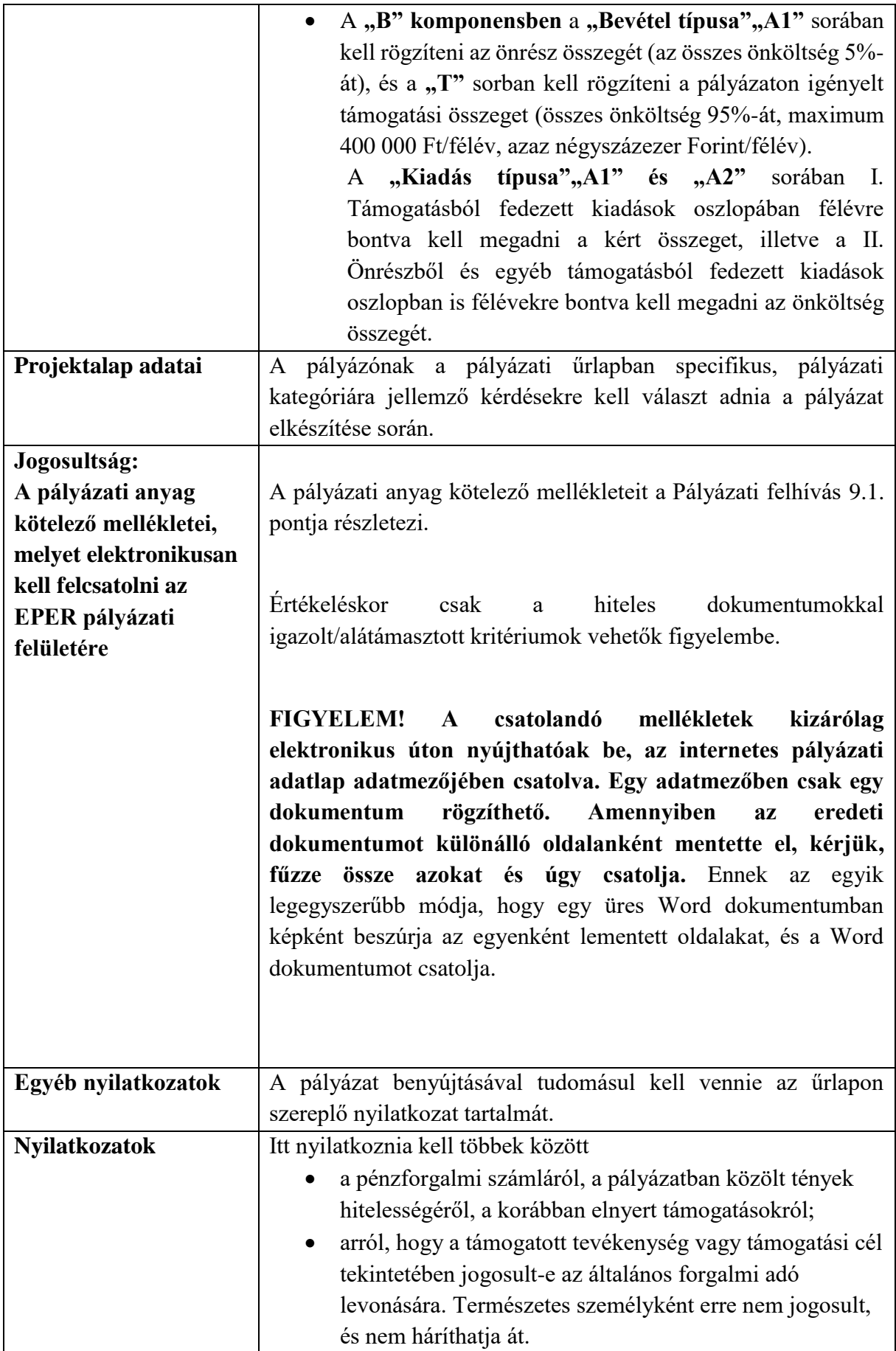

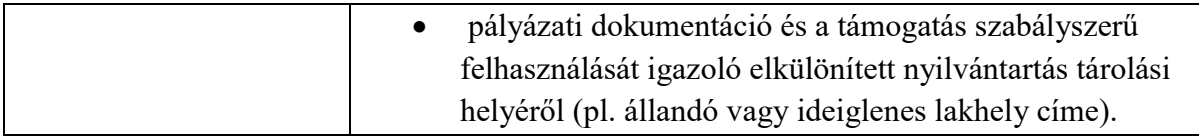

- A pályázat megírását a beadási határidő lejártáig bármikor felfüggesztheti, a megkezdett pályázatot elmentheti. A **"***Mentés bezárás nélkül***"** funkciógomb arra szolgál, hogy munkája közben elmentse a már beírt adatokat. A **"***Mentés és bezárás***"** gomb használatának hatására a rendszer elmenti a beírt adatokat és a pályázat átkerül a **"***Megkezdett pályázatok***"** menüpontba. Itt folytathatja a **"***Megkezdett pályázat módosítása***"** gombbal a munkát. A mentés funkciók hatására tartalmi ellenőrzést nem végez az EPER.
- Amennyiben szeretné ellenőrizni, hogy költségvetése, a kötelezően megjelölt adatmezők stb. megfelelnek-e a beállított feltételeknek, úgy az *"Ellenőrzés*" gombot kell használnia. Hatására hibaüzenetet kaphat, amely felhívja a figyelmét a hiányosságokra, helytelenségekre. Az "*Ellenőrzés*" gomb bármikor használható. Az "*Ellenőrzés*" funkciógombot egyetlen esetben kötelező használni, a pályázat véglegesítése előtt. Javasoljuk, hogy a pályázat készítése során gyakran használja az ellenőrzés funkciót, hogy elegendő ideje maradjon a szükséges javításokra.
- A pályázat mindaddig "*megkezdett*" státuszban marad, ameddig a pályázó nem véglegesíti azt a **"***Véglegesítés***"** gomb segítségével. "*Megkezdett státuszú*" pályázat a beadási határidő lejártáig bármikor módosítható, változtatható. Véglegesítés után erre már nincsen lehetőség. A "*Véglegesítés*" gomb megnyomása után tekinti a Lebonyolító a pályázatot beadottnak. A véglegesítés hatására a pályázat státusza automatikusan "*beérkezett*" státuszra vált, átkerül a "*Beadott pályázatok*" nézetre, a rendszer pályázati azonosítót és iktatószámot ad, valamint a rendszer egy e-mail üzenetben erről tájékoztatást küld. Kérjük, hogy a kapott pályázati azonosítóját jegyezze meg, mely a későbbiekben segítségül szolgál pályázata kezelésében, információ nyújtásában.

# <span id="page-12-0"></span>**8. A pályázatok befogadása és érvényességének vizsgálata**

**8.1.** A Lebonyolító legfeljebb a Pályázat beérkezését követő 7. (hetedik) napig tájékoztatja a Pályázót a pályázat érdemi elbírálásának megkezdéséről, vagy érdemi vizsgálat nélkül elutasításáról. A Pályázat elutasítása esetén az értesítés tartalmazza az elutasítás indokát is.

# **8.2.** A pályázat befogadása során a Lebonyolító vizsgálja, hogy

- a) a meghatározott határidőn belül került-e benyújtásra a pályázat
- b) az igényelt költségvetési támogatás összege meghaladja-e a maximálisan igényelhető mértéket, és a támogatási arány nem haladja meg a pályázati kiírásban meghatározott maximális támogatási intenzitást, és
- c) a pályázó a Pályázati felhívásban meghatározott lehetséges támogatást igénylői körbe tartozik-e.
- **8.3.** A Lebonyolító a benyújtott pályázatot a pályázat benyújtását követő 7. (hetedik) napig érdemi vizsgálat nélkül elutasítja, ha:
	- a) a pályázatot nem a Pályázati felhívás 6. pontjában meghatározott pályázó nyújtotta be;
	- b) a pályázat a benyújtásra meghatározott határidőn túl került benyújtásra;
	- c) az igényelt támogatás összege meghaladja a maximálisan igényelhető mértéket, és a támogatási arány meghaladja a Pályázati felhívásban meghatározott maximális támogatási intenzitást, illetve
	- d) a pályázat nem tartalmaz olyan csatolt dokumentumokat/mellékleteket, amelyek révén megállapítható a pályázói jogosultság ténye;

Ha a pályázó mindkét komponensre beadott Pályázatot, úgy hiánypótlás keretében nyilatkoznia kell arról, hogy melyik komponensre szeretne ténylegesen pályázni.

A vizsgálat során a támogatásra való jogosultságot a Lebonyolító az alábbi dokumentumok alapján vizsgálja:

- az első éves hallgatók esetében a felvételi besorolási döntés másolata,
- felsőbb éves hallgatók esetében a felsőoktatási intézménybe történt beiratkozást hitelesen igazoló dokumentum hallgatói jogviszony igazolása, illetve a beiratkozási időszakot megelőzően benyújtott, valamint kizárólag a 2023/2024. tanév II. félévére benyújtott pályázat esetében szándéknyilatkozat arra vonatkozóan, hogy a hallgató a 2023/2024. tanév I. és II. féléveiben, vagy az I. félévben vagy II. félévben a felsőoktatási intézménybe be fog jelentkezni (beiratkozni), amelyet a Pályázati felhívás mellékletében található sablon szerint szükséges benyújtani;

# **FIGYELEM! A fentebb felsorolt dokumentumok, a befogadás ellenőrzés során a jogosultság megállapításához szükségesek, ezért elmulasztott felcsatolásuk nem hiánypótoltatható!**

**8.4.** A Lebonyolító az értesített pályázóknak – 1 (**egy) alkalommal** – elektronikus úton a regisztrációban megadott e-mail címre a kiküldéstől számított 8 (nyolc) napos határidő kitűzésével, hiánypótlási felszólítást küld az alábbi esetekben**:** 

- a hallgatói jogviszony igazolása/beiratkozásról szóló szándéknyilatkozat vagy a felvételi besorolási döntés hiánya vagy formai hibái;
- a szociális jogosultságot igazoló dokumentum hiánya, vagy formai hibái;
- a roma/cigány (a továbbiakban együtt: roma) származásról szóló önkéntes nyilatkozat, illetve a területi roma nemzetiségi önkormányzat, annak hiányában az Országos Roma Önkormányzat ajánlásának hiánya, vagy formai hibái;
- az önköltség/költségtérítés összegéről szóló igazolás hiánya vagy formai hibái;
- üresen csatolt dokumentumok.

A hiánypótolt dokumentumokat elektronikus úton, szkennelve kell csatolni az EPER felületen a beadott pályázat Jogosultság lapozó fülén. **A dokumentum feltöltésére a megadott hiánypótlási határidőn belül van lehetőség.**

**8.5.** A Lebonyolító a benyújtott pályázatot elutasítja, ha a hiánypótlási felszólításban rögzített hiányosságokat a pályázó a megadott határidőn belül egyáltalán nem, vagy nem az abban foglaltaknak megfelelően teljesíti.

A pályázattal kapcsolatos kommunikáció az EPER felületen keresztül, elektronikus úton történik, ezért kérjük a pályázókat, hogy folyamatosan figyeljék a felületen küldött üzeneteket és a regisztráció során megadott e-mail fiókjukat.

Kérdés, probléma felmerülése esetén a pályázati kategória központi e-mail címére – [utravalo@tef.gov.hu](mailto:utravalo@tef.gov.hu) – várjuk elektronikus leveleiket.

## <span id="page-14-0"></span>**9. A pályázatok elbírálásának szakmai szempontrendszere és határideje**

- **9.1.** Amennyiben a pályázati keretet meghaladó támogatási igény érkezik, a pályázatok elbírálásakor **előnyben részesülnek azok a hallgatók, akik az alábbi feltételek közül az itt meghatározott sorrendben előbb álló feltételnek megfelelnek:**
	- a) a pályázó a korábbi években már részesült az Út az érettségihez, Út a szakmához pályázat vagy a Roma Nemzetiségi Tanulmányi Ösztöndíj keretén belül támogatásban;
	- b) a pályázó a korábbi években már részesült az Út a diplomához pályázat keretében támogatásban és beszámolási kötelezettségének teljes mértékben eleget tett;
	- c) a hallgató halmozottan hátrányos helyzetű;
	- d) a hallgató hátrányos helyzetű;
	- e) a pályázó állandó lakhelye a 105/2015. (IV. 23.) Korm. rendelet szerinti kedvezményezett településen vagy a 290/2014. (XI. 26.) Korm. rendelet szerinti kedvezményezett járások valamelyikében helyezkedik el;
	- f) a Pályázatok beérkezési sorrendje szerint előbb benyújtásra került pályázatok.

Mindkét komponens esetében az újonnan belépő hallgatók legalább 50%-áig roma származású hallgatót kell bevonni. Ettől eltérni abban az esetben lehetséges, ha a jogosultsági feltételeknek megfelelő roma származású pályázók száma ezt nem teszi lehetővé. Mindkét komponens esetében a támogatás megítélésénél előnyt élveznek a Felsőokt. tv. 108. § 9-10. pontja szerint hátrányos, illetve halmozottan hátrányos helyzetű pályázók.

**9.2.** Az Értékelő Bizottság (a továbbiakban: "ÉB") döntési javaslatát a pályázatok beadási határidejétől számított 60 (hatvan) napon belül teszi meg.

- **9.3.** A pályázatokról az ÉB javaslata szerint a Lebonyolító előterjesztése alapján a BM Gondoskodáspolitikáért Felelős Államtitkára dönt (a továbbiakban: "**Döntés**").
- **9.4.** A pályázatokkal kapcsolatos Döntés 5 (öt) napon belül a Lebonyolító honlapján [\(https://tef.gov.hu\)](https://tef.gov.hu/) kerül közzétételre, ezzel egy időben az EPER rendszerben is rögzítésre kerül a Döntés. A Lebonyolító honlapján közzétett Döntés kizárólag a Nyertes pályázó pályázati azonosítóját, a felsőoktatási intézmény szerinti települést, valamint az elnyert támogatás összeget tartalmazza. Elutasítás esetén külön értesítő levél kerül kiküldésre, mely tartalmazza az elutasítás indokait.

## <span id="page-15-0"></span>10. Támogatói okirat (a továbbiakban: "Támogatói okirat") kiadása

- **10.1.** A Döntésről szóló értesítések tartalmazzák a Támogatói okirat kiállításának feltételeit és az ahhoz szükséges, a Pályázati felhívás 15.4. pontjában rögzített dokumentumok beküldési határidejét, módját. A támogatás igénybevételére Támogatói okirat kiállítását követően van lehetőség, a Támogatói okirat kiállításához szükséges dokumentumokat a Nyertes pályázónak – a támogatott hallgatónak – az értesítésben megjelölt határidőre kell megküldenie. A Támogatói okirat kiállításához szükséges dokumentumok sablonjainak elérését a Lebonyolító az értesítő levélben közli vagy elküldi.
- **10.2.** A Lebonyolító a beérkezett iratokat megvizsgálja, és amennyiben a Támogatói okirat kiállításához szükséges dokumentumok valamelyike nem áll rendelkezésére vagy hiányos, illetve a Nyertes pályázó elmulasztotta az értesítésben szereplő határidőt, a Lebonyolító a Nyertes pályázót 10 (tíz) napos határidővel, 1 (egy) alkalommal hiánypótlásra szólítja fel. A felszólítást elektronikus úton küldi meg.
- **10.3.** Hatályát veszti a Döntés, ha a Támogatói okirat a támogatásról szóló értesítés kézhezvételétől számított 30 (harminc) napon belül – de legkésőbb 2023. december 15. napjáig – a pályázó mulasztásából, vagy neki felróható egyéb okból nem jön létre. A Támogatói okirat kiállításának meghiúsulásáról a Lebonyolító elektronikus és postai úton értesíti a pályázót. Felhívjuk a figyelmet, hogy bankszámlaszám hibás megadása vagy az ezzel kapcsolatos hiánypótlás elmulasztása esetén, valamint a megadott bankszámlaszámhoz tartozó folyószámla megszűnése okán meghiúsuló banki átutalás esetén az utólagos kifizetésre nincs lehetőség.
- **10.4.** A támogatásban részesülőnek a szükséges valamennyi feltétel határidőben való teljesülése esetén a Támogatói okiratot a Lebonyolító állítja ki.
- **10.5. Mindkét komponens esetében** megfelelő biztosítékot kell kikötni a Támogatói okiratban a költségvetési támogatás visszavonása, a Támogatói okirat felmondása, vagy az attól történő elállás esetén visszafizetendő költségvetési támogatás visszakövetelése céljából. Biztosíték a Nyertes pályázó – vagy számlatulajdonos – **valamennyi** – jogszabály alapján beszedési megbízással megterhelhető – **fizetési számlájára vonatkozó**, a Lebonyolító javára szóló *"Beszedési megbízás felhatalmazó nyilatkozata"*. A kikötött biztosíték

rendelkezésre állását a Támogatói okirat kiadását megelőzően kell igazolni. A biztosítéknak a támogatási jogviszony alapján fennálló kötelezettségek megszűnéséig – visszavonásig - rendelkezésre kell állnia.

- **10.6.** Több fizetési számla esetén a Nyertes pályázónak nyilatkoznia kell a fizetési számlák sorrendiségéről.
- **10.7.** A biztosítékadási kötelezettség elmulasztása esetén a Támogatói okirat kiadása annak pótlásáig felfüggesztésre kerül.
- **10.8.** A Nyertes pályázó nyilatkozik, hogy a bejelentetteken kívül további fizetési számlája nincs; ezzel összefüggésben kötelezettséget vállal arra, hogy ha új fizetési számlát nyit, azt annak megnyitásától számított 8 (nyolc) napon belül bejelenti a Lebonyolítónak, egyúttal csatolja az új pénzforgalmi vagy fizetési számlára vonatkozó beszedési megbízás benyújtására szóló felhatalmazást, és egyidejűleg nyilatkozik a felhatalmazások érvényesítésének sorrendjéről.
- **10.9.** Amennyiben a bármely okból visszafizetésre kötelezett Nyertes pályázó határidőn belül nem teljesíti a visszafizetési kötelezettségét, annak érvényesítése beszedési megbízással történik.
- **10.10.** A biztosíték fennállásának határideje visszavonásig érvényes. A pályázati program lezárásának tényéről a Lebonyolító értesíti a Nyertes pályázót, és egyúttal intézkedik a felhatalmazó levél visszavonásáról.

## <span id="page-16-0"></span>**11. A Támogatói okirat kiállítása előtti módosítási kérelem**

- **11.1.** A pályázat módosításait is az EPER-be belépve lehet elvégezni, melynek lépései az alábbiak:
	- **a** menüből a "Beadott pályázatok" menüpontot kell választani, majd az aktuális pályázat kijelölését követően, a "Módosítási kérelem" gombra majd az "Új" nyomógombra kattintva lehet kezdeményezni a módosítási kérelmet. A kérelem elkészítésekor elsőként a beadott pályázat adatai láthatók a rendszerben, melyek felülírásával készíthető el a módosítás.
	- a módosítási kérelem, bármikor, bármilyen állapotban menthető, véglegesíteni viszont csak akkor lehetséges, ha előtte az "Ellenőrzés" funkciógomb segítségével a rendszer ellenőrzi a kívánt módosítást. Az ellenőrzés hibátlan lefutása esetén véglegesíthető a kérelem a **"Véglegesítés"** gomb segítségével, erről az akcióról azonnal értesítés érkezik, amelyet az "Üzenetek" menüpontban lehet megtekinteni. A módosítás eredményéről az EPER-ben az előzőekben leírt elérési úton, az "Elbírálás megtekintése" gomb segítségével lehet értesülni, illetve a rendszerben küldött üzenetben is.

## <span id="page-17-0"></span>**12. A támogatási összeg folyósítása**

- *12.1.* A támogatás kifizetése félévente, az EPER rendszer pályázati felületén megadott bankszámlaszámra, utalással történik.
- **12.2.** A 2023/2024 tanév I. félévre jutó Támogatás egy összegben történő kifizetése a Nyertes pályázók részére a Támogatói okirat kiadását követő 30 (harminc) napon belül, de legkésőbb 2023. december 22. napjáig megtörténik. A Nyertes pályázót a támogatás a Támogatói okirat kiadását követően a tanítási év kezdetétől illeti meg.
- **12.3.** A 2023/2024. tanév II. félévére jutó Támogatás egy összegben történő kifizetése a Nyertes pályázók részére 2024. évben legkésőbb 2024. június 30. napjáig történik meg, amennyiben a Nyertes pályázó a Lebonyolító részére 2024. február 29. napjáig benyújtja a 2023/2024 tanévben az adott félévre vonatkozó aktív hallgatói jogviszonyáról szóló igazolást a II. félév tekintetében és az I. félévről szóló részbeszámolót, melyet a lebonyolító elfogadott – ami nem jelenti a teljesítésigazolás kiállítását –.
- **12.4.** A Nyertes pályázó mindkét komponens esetében akkor jogosult a 2023/2024. tanév I. és II. (mindkét)félévére igényelt összeg II. (tavaszi) félév tekintetében támogatásra, amennyiben a 2023/2024. tanév I. (őszi) félévében legalább a mintatantervben rögzített kreditek 50 (ötven) százalékának megfelelő kreditet teljesített és a 2023/2024. tanév II. (tavaszi) félévben is aktív hallgatói jogviszonyban áll és ezen tényeket az alábbi, az EPER rendszerbe felrögzített dokumentumokkal igazolja a részbeszámolóban:
	- Az I. féléves lezárt leckekönyv felsőoktatási intézmény által hitelesített másolata (elektronikus leckekönyv esetén a tanulmányi hivatal által hitelesített, tanulmányi rendszerből kinyomtatott eredmény igazolása).
	- A felsőoktatási intézmény által kiadott mintaterv tanulmányi hivatal által hitelesített példánya
	- A II. félévre vonatkozóan a hallgatói jogviszony igazolása.

## továbbá kizárólag a "B" komponens esetében:

- Az első félévre vonatkozóan az önköltség/költségtérítés befizetését igazoló számviteli bizonylat (számla) Nyertes pályázó által záradékolt és hitelesített példánya.
- **12.5.** A kizárólag a 2023/2024. tanév II. félévre támogatást nyert pályázók esetében az utalás (2024. évben legkésőbb 2024. június 30. napjáig történik) feltétele a 2023/2024. tanév II. félévre a hallgatói jogviszony igazolásának, benyújtása 2024. február 29. napjáig.
- **12.6.** Az ösztöndíj-, illetve az önköltség-támogatás csak beiratkozott/adott félévre bejelentkezett, aktív hallgatói jogviszonnyal rendelkező hallgató részére folyósítható.

Hallgatói jogviszony szüneteltetése vagy megszakítása esetén a támogatást vissza kell fizetni.

## <span id="page-18-0"></span>**13. A Támogatói okirat kiállítása utáni módosítási kérelem**

A Támogatói okiratban a Nyertes pályázónak kötelezettséget kell arra vállalnia, hogy ha a támogatott program megvalósítása meghiúsul, tartós akadályba ütközik, a Támogatói okiratban foglalt ütemezéshez képest késedelmet szenved, vagy a pályázati program megvalósításával kapcsolatban bármely körülmény megváltozik, akkor legkésőbb 8 (nyolc) napon belül bejelenti ezt a Lebonyolítónak.

- **13.1.** A módosítási kérelmet az EPER-ben kell elkészíteni a jelen útmutató 11. pontjában leírtaknak megfelelően.
- **13.2.** Módosítási kérelem benyújtására legkésőbb a Támogatói okiratban megjelölt "*Támogatási időszak vége*" dátumig van lehetőség.

## <span id="page-18-1"></span>**14. A támogatás részelszámolása, elszámolása és ellenőrzése**

**14.1.** A 2023/2024-es tanév mind a 2 (kettő) félévére igényelt Támogatás esetében a Nyertes pályázók részbeszámoló benyújtásával és annak Lebonyolító által történő elfogadásával ami nem jelenti a teljesítésigazolás kiállítását - válnak jogosulttá a II. félévre esedékes összeg kifizetésére. A részbeszámoló benyújtási határideje: **2024. február 29.** 

**14.2.** A részbeszámoló kötelező elemei:

- Az I. féléves lezárt leckekönyv felsőoktatási intézmény által hitelesített másolata (elektronikus leckekönyv esetén a tanulmányi hivatal által hitelesített tanulmányi rendszerből kinyomtatott eredmény igazolása).
- A felsőoktatási intézmény igazolását arról, hogy a Kedvezményezett a mintatantervben az adott félévre teljesítendő kreditek hány százalékát teljesítette.
- A II. félévre vonatkozóan a hallgatói jogviszony igazolása.

## továbbá kizárólag a "B" komponens esetében:

 Az első félévére vonatkozóan az önköltség/költségtérítés befizetését igazoló számviteli bizonylat (számla) Nyertes pályázó által záradékolt és hitelesített példánya.

A részbeszámolót mindkét komponens esetében az EPER-ben, elektronikus úton kell elkészíteni a "*Beadott pályázatok*" menüpont kiválasztása után a "*Szakmai beszámoló 1*." nyomógomb használatával. A részbeszámoló kötelező mellékleteinek véglegesítése után ne felejtse el véglegesíteni a részbeszámolót, a véglegesítéssel érkezik be a részbeszámoló rendszerünkbe.

- **14.3.** A Nyertes pályázók a támogatott hallgatók a támogatás felhasználásáról a Támogatói okirat szerint kötelesek számot adni az "A" komponensben szakmai beszámoló, a "B" komponens esetében szakmai és pénzügyi elszámolás formájában (együttesen: "záró **beszámoló").** A "B" komponensben pénzügyi elszámolás és szakmai beszámoló csak együttesen tekinthető záró beszámolónak, vagyis ha valamelyik rész hiányzik, akkor ellenőrzés nélkül hiánypótlást küld a Lebonyolító a hiányzó rész pótlására vonatkozóan.
- **14.4.**A beszámolási kötelezettség teljesítése során a Nyertes pályázónak igazolnia kell, hogy a támogatás rendeltetésszerűen, a Döntése szerinti célnak megfelelően, a Támogatói okiratban rögzített keretek között került felhasználásra. A beszámoló erre vonatkozó adatainak megfelelő kitöltésével és a szükséges mellékletek csatolásával a Nyertes pályázónak hitelt érdemlően bizonyítania kell a Támogatói okirat szerinti felhasználását.
- **14.5.** A záró beszámoló benyújtásának végső határideje a pályázat **befejezését követő 30. (harmincadik) nap**, de legkésőbb **2024. július 31.**
- **14.6.** A záró beszámolót a Lebonyolító vizsgálja meg és maximum 2 (kettő) alkalommal a hiányosságok kijavítására, pótlására 10-10 napos határidővel felszólítja a Nyertes pályázót. Az 1. (első) felszólítást elektronikus úton, a 2. (második) felszólítást elektronikus és postai úton, tértivevényes küldeményként küldi meg. Ha a Nyertes pályázó nem pótolta a hiányosságokat vagy azoknak nem a hiánypótlási kiírásban meghatározott módon tett eleget a felszólításban megjelölt határidőre, úgy további hiánypótlásra nincs lehetőség. A rész- és záró beszámolóban (a továbbiakban együttesen: "**beszámoló**") szereplő információkat a Lebonyolító a honlapján közzé teheti.
- **14.7.** A Nyertes pályázó az "A" komponensben a szakmai beszámoló, a "B" komponensben **csak a szakmai és a pénzügyi elszámolás együttes** elfogadása esetén tekintheti a Támogatói okiratban foglalt rendelkezéseket teljesítettnek.
- **14.8.** A beadott beszámoló elbírálásra kerül, amely után az alábbi döntések hozhatók:
	- **a beszámoló elfogadása:** a beszámoló elfogadása azt jelenti, hogy megállapítható a szerződésszerű teljesítés;
	- **a beszámoló elutasítása:** a beszámoló elutasítása azt jelenti, hogy a Nyertes pályázó a támogatással való elszámolási kötelezettségének nem vagy nem megfelelően tett eleget, vagy szerződésszegést követett el. Ennek esetei különösen, de nem kizárólagosan a következők:
		- a Nyertes pályázó a szükséges hiánypótlási felszólításokat követően sem küldött be egyáltalán szakmai beszámolót és/vagy pénzügyi elszámolást, vagy a hiánypótlási határidőt elmulasztotta;
		- a Nyertes pályázó szakmai beszámolója és/vagy pénzügyi elszámolása teljes egészében elfogadhatatlan;
		- a Nyertes pályázó nem teljesíti a felvett kreditek legalább 50%-át,

 a Nyertes pályázó a beszámolási kötelezettség teljesítése során szerződésszegést követett el.

**FIGYELEM!** Elutasító döntés esetén sor kerül a Támogatói okirattól való elállásra, illetőleg annak felmondására. A Támogatói okiratot megszegő hallgatónak ilyen esetben a Lebonyolító felszólítására vissza kell fizetnie a kiutalt támogatási (rész) összeget az Áht. szerint meghatározott kamat összegével növelten a Támogatói okiratban részletezettek szerint.

 **a beszámoló részbeni elfogadása:** a beszámoló részleges elfogadása azt jelenti, hogy a benyújtott beszámoló alapján csak részteljesítés állapítható meg. Ilyen esetben meghatározásra kerül, hogy a pénzügyi elszámolás mely tételei/összegei, illetve szakmai beszámoló mely elemei lettek elfogadva, illetve elutasítva.

## <span id="page-20-0"></span>15. Pénzügyi elszámolás (csak a "B" komponensben)

**15.1.** Az elszámolást az általános forgalmi adóról szóló 2007. évi CXXVII. törvény (továbbiakban: "**ÁFA törvény**"), a számvitelről szóló 2000. évi C. törvény (továbbiakban: "**Számviteli törvény**"), valamint a 23/2014. (VI. 30.) NGM rendeletben leírt tartalmi és alaki követelményeknek megfelelő, a gazdasági esemény felmerült költségeit alátámasztó számviteli bizonylatok és annak értékének pénzügyi teljesítését (kifizetését) igazoló bizonylatok megküldésével kell megtenni.

**FIGYELEM!** Az elszámoláskor benyújtott számviteli bizonylatok (számla) csak formailag megfelelően és hiánytalanul kitöltötten fogadhatóak el. Az elszámolás során hiányos, vagy hiányosan kitöltött, olvashatatlan vagy nem eredeti vagy nem szabályos aláírással benyújtott számviteli bizonylat másolat nem fogadható el.

- **15.2. Számviteli bizonylatok záradékolása és hitelesítése:** A gazdasági események kiadásait igazoló számviteli bizonylatokat záradékolni, majd hitelesíteni kell a következő módon:
	- az eredeti számviteli bizonylaton (számlán) szöveges formában fel kell tüntetni az adott pályázat pályázati azonosítóját, valamint az elszámolni kívánt összeget, például: *"…. Ft az UTR-23-UD-B-……… pályázati azonosítószámú Támogatói okirat terhére elszámolva"* (=ZÁRADÉKOLÁS),
	- a (záradékolt) eredeti számviteli bizonylatot ezt követően le kell fénymásolni, majd a másolatra pecséttel vagy kék tollal rá kell vezetni, hogy "*A másolat az eredetivel mindenben megegyezik"* (vagy ezzel megegyező tartalmú hitelesítési szöveg),
	- ezután a fénymásolatot kék tollal cégszerű aláírásával és dátummal kell ellátnia (=HITELESÍTÉS).

**FIGYELEM!** A hitelesítést a támogatott hallgatónak kell elvégeznie.

- **15.3. Pénzügyi teljesítést (kifizetést) igazoló bizonylatok:** a felsőoktatási intézménynek megfizetett tandíjat – annak értékének pénzügyi teljesítését (kifizetését) igazoló bizonylatot csatolni kell, hitelesítve. Pénzügyi teljesítést (kifizetést) igazoló bizonylat:
	- a költség csekken történő megfizetése esetén:
		- a csekkszelvény/ek;
	- átutalással teljesített kiegyenlítés esetén:
		- bank által kibocsátott bankszámlakivonat, vagy
		- a felsőoktatási intézet igazolása a banki átutalás megtörténtéről, vagy
		- a Nyertes pályázó internetbankjából kinyert számlatörténet, amennyiben az tartalmazza a nyitó- és záró egyenleget is.

**15.4. Pénzügyi elszámolás kötelező tartalma:** a pénzügyi elszámolás részeként a következőket minden esetben be kell beküldeni papíralapon:

- az EPER-ből kinyomtatott számlaösszesítő a támogatott hallgató által aláírt, eredeti példánya, amely az elszámolni kívánt kiadásokat alátámasztó számviteli bizonylatok adatait tartalmazza,
- az elszámolni kívánt kiadásokat igazoló, záradékolt számviteli bizonylatok (számla) hitelesített másolata;
- a pénzügyi teljesítést (kifizetést) igazoló bizonylatok hitelesített másolata.

# **15.5. Pénzügyi elszámolás benyújtása:**

- a pénzügyi elszámolást is az EPER-ben kell elkészíteni. A tételes pénzügyi elszámolást is az EPER-be belépve tudja majd rögzíteni, ami nem váltja ki az elszámoláshoz tartozó pénzügyi dokumentumok papíralapon történő benyújtását.
- a pénzügyi elszámolás részét képező számviteli bizonylatok főbb adatait tételesen is rögzíteni szükséges az EPER-ben. A rendszer pénzügyi elszámolás modulja segítséget nyújt az egyes költségsorok terhére elszámolt összegek keretfigyelésében, visszajelzést ad a többször elszámolt számviteli bizonylatokról stb.
- **15.6.** A támogatás a személyi jövedelemadóról szóló 1995. évi CXVII. törvény rendelkezései szerint adómentes bevételnek minősül.
- **15.7.** Az államháztartásról szóló. törvény végrehajtásáról szóló 368/2011. (XII. 31.) Korm. rendelet (a továbbiakban: "**Ávr.**") 93. § (2) alapján a Nyertes pályázó kizárólag a Támogatói okiratban meghatározott időtartam (támogatási időszak) alatt felmerült, és a támogatott tevékenység megvalósításához kapcsolódó költségeket szerepeltetheti a részbeszámolóban, beszámolóban. A részbeszámolóhoz, beszámolóhoz csatolni kell a számlák másolatát.

**15.8.** A pályázatban csak a támogatási időszakban megvalósult, a pályázat megvalósításához kapcsolódó gazdasági események költségeit alátámasztó, a támogatási összeg felhasználását igazoló számviteli bizonylatok értékei számolhatóak el, azaz a számviteli bizonylatokon feltüntetett költségeknek minden esetben a támogatási időszakhoz, a pályázat megvalósításához kell kapcsolódniuk, és a számviteli bizonylatok pénzügyi teljesítésének (kifizetésének) a támogatási időszakon belül, de legkésőbb az elszámolási időszak végéig meg kell történnie.

## <span id="page-22-0"></span>**16. Szakmai beszámoló benyújtása**

**16.1.** A szakmai beszámolót mindkét komponens esetében az EPER-ben, elektronikus úton kell elkészíteni a "Beadott pályázatok" menüpont kiválasztása után a "Szakmai beszámoló 2." nyomógomb használatával a pályázat benyújtásánál már megszokott módon, a lapozó füleken végig haladva. A szakmai beszámoló kötelező mellékleteként csatolni kell a támogatott időszakra vonatkozó lezárt leckekönyvet, hallgatói jogviszony igazolását, mintatantervet. Az összes adatmező kitöltése után ne felejtse el véglegesíteni a beszámolót, a véglegesítéssel érkezik be a szakmai beszámoló rendszerünkbe. A szakmai beszámolóban felsorolt megvalósított feladatoknak igazodniuk kell a pénzügyi elszámolás költségvetési soraihoz.

**FIGYELEM!** Amennyiben a vállalt feladatok megvalósítása során változások történtek a Támogatói okiratban részletezettekhez képest, az eltéréseket indokolni kell.

## **17.** *Lezárás*

**17.1.** A pályázati program lezárása – a támogatott pályázati cél megvalósulását követően – az "A" komponens esetében a szakmai beszámoló, a "B" komponens esetében a szakmai beszámoló és a pénzügyi elszámolás alapján történik. A pályázati program lezárásának tényéről – teljesítésigazolás - a Lebonyolító postai úton értesíti a Nyertes pályázót, egyúttal intézkedik az esetleges banki felhatalmazó levél visszavonásáról is.

## <span id="page-22-1"></span>**18. Egyéb feltételek**

**18.1.** Adatmódosítás: amennyiben a Támogatói okirat kiadását követően a Nyertes pályázó adataiban változás következik be, azt a Nyertes pályázó haladéktalanul, legkésőbb 8 (nyolc) napon belül köteles a Lebonyolítónak bejelenteni a változást igazoló dokumentumok megküldésével egyidejűleg. Kérjük, ebben az esetben lépjen be az EPERbe, válassza a "Saját adatok" menüpontot és az "Adatmódosítás" gomb segítségével szíveskedjen javítani az adatait. A módosítást követően a "Mentés" gomb segítségével mentse el a módosított adatokat. A módosítás után – amennyiben mentés után a rendszer erre figyelmezteti – a "Reg. nyilatkozat" menüpontban nyomtassa ki az immár helyes adatokat tartalmazó nyilatkozatot, és az aláírt nyilatkozat 1 (egy) eredeti példányát küldje el a számunkra.

- **18.2.** Iratbetekintés szabályai: A pályáztatás során keletkezett iratokba való betekintés az információs önrendelkezési jogról és az információszabadságról szóló 2011. évi CXII. törvény szabályai alapján lehetséges.
- **18.3.** Ellenőrzések:

Nyertes pályázó tudomásul veszi, hogy a Magyar Államkincstár által működtetett monitoring rendszerben nyilvántartott adataihoz a költségvetési támogatás folyósítója, az Állami Számvevőszék, a Kormányzati Ellenőrzési Hivatal, az Európai Támogatásokat Auditáló Lebonyolító, a Nemzeti Adó- és Vámhivatal, a csekély összegű támogatások nyilvántartásában érintett szervek, valamint az e rendeletben meghatározott más jogosultak hozzáférhetnek.

Az ellenőrzések lefolytatására a támogatási döntés meghozatalát, vagy a Támogatói okirat kiállítását megelőzően, a költségvetési támogatás igénybevétele alatt, a támogatott tevékenység befejezésekor, illetve lezárásakor, valamint a beszámoló elfogadását követő 5 (öt) évig kerülhet sor.

- **18.4.** A pályázat benyújtásával a pályázó elfogadja, hogy a támogatás megítélése esetén a Lebonyolító a támogatott időszak alatt is bekérhet a Nyertes pályázótól beszámolót. A pályázó hozzájárul, hogy a támogatott időszak alatt, a pályázat keretében beküldött anyagokat, beszámolót a Lebonyolító korlátozás nélkül felhasználja és nyilvánosan közzé tegye.
- **18.5.** A Pályázati felhívás és a Pályázati útmutató esetleges eltérő rendelkezése esetén a Pályázati felhívásban foglaltak az irányadók.

# <span id="page-23-0"></span>**19. Kifogás**

- **19.1.** A támogatási döntés ellen érdemben nincs helye jogorvoslatnak. A támogatás igénylője vagy a Nyertes pályázó a döntés kézhezvételétől számított 10 (tíz) napon belül kifogást nyújthat be, ha a pályázati eljárásra, a támogatási döntés meghozatalára vonatkozó eljárás véleménye szerint jogszabálysértő, a Pályázati felhívásba vagy a Támogatói okiratba ütközik.
- **19.2.** A támogatás igénylője vagy a Nyertes pályázó írásban kifogást nyújthat be továbbá, ha véleménye szerint a Támogatói okirat kiállítására, a költségvetési támogatás folyósítására, visszakövetelésére vonatkozó eljárás jogszabálysértő, a Pályázati felhívásba vagy a Támogatói okiratba ütközik. A kifogás benyújtására a kifogásolt intézkedéshez vagy mulasztáshoz kapcsolódóan megállapított határidőn belül, ennek hiányában az arról való tudomásszerzéstől számított 10 (tíz) napon belül, de legkésőbb az annak bekövetkezésétől számított harminc napon belül, írásban van lehetőség.

**19.3.** A kifogást a BM Gondoskodáspolitikáért Felelős Államtitkárának címezve, de a Lebonyolító postacímére kell írásban benyújtani. A kifogás benyújtására nyitva álló határidő elmulasztása esetén kérelem benyújtásának helye nincs.

A kifogást a Pályázati felhívásban és Pályázati útmutatóban meghatározott tartalommal kell benyújtani.

## <span id="page-24-0"></span>**20. További információ**

**20.1.** Az UTR-23-UD sz. pályázati csomag dokumentumai:

- Pályázati felhívás és mellékletei
- Pályázati útmutató,
- Általános Szerződési Feltételek

Egységes és megbonthatatlan egészet alkotnak, így a bennük megfogalmazottak összessége határozza meg jelen pályázat részletes előírásait, keretrendszerét, feltételeit és szabályait.

**20.2.** Az UTR-23-UD sz. pályázati csomag dokumentumai letölthetőek a Lebonyolító honlapjáról [\(www.tef.gov.hu\)](http://www.tef.gov.hu/).

A Pályázati felhívással kapcsolatos további információkat a [www.tef.gov.hu](http://www.tef.gov.hu/) honlapon, valamint az ott feltüntetett ügyfélszolgálati elérhetőségeken kaphat.